## **Searching for Administered Items**

When you search for administered items in OneData, keep in mind the following points:

- CDEs follow the ISO/IEC 11179 standard, so you can search for data elements using ISO/IEC 11179-based attributes.
- For each field, the default is all values. For example, in the Latest Version field, the default behavior returns all versions.
- Searches are not case sensitive. Searches for Gene and gene return the same results.
- In any editable text field, enter a search string, complete or partial. This does not apply to numeric fields such as Public ID.
- In any editable text field, you can use a percent sign (%) as a wildcard. For examples, refer to Using Wildcards.
- For some fields, you can adjust the search scope (with options such as IS NULL, IS NOT NULL, NOT LIKE, Exact Phrase Match, All Of The Words, or One Of The Words) by clicking the Advanced Filter icon.
- The system processes search criteria as AND statements, so the results include only items that fulfill all the criteria.
- To reset a list of values, click the Clear Values icon next to that list.
- · If you clear a field, or if you leave a field at its default setting, the system does not limit the search by that criterion.
- You can specify the number of results returned: Type a number in the Number of Rows field and press <Enter>.
- · When you remove or change search criteria, the system does not update search results until you click Apply Filter again.

## To perform a search:

1. Log in as described in Logging In. The home page appears, with objects you have specified as favorites in the Favorites panel (if any).

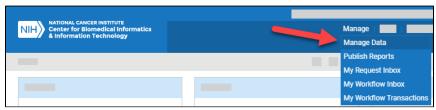

2. From the Manage menu, select Manage Data. The Manage Data page appears.

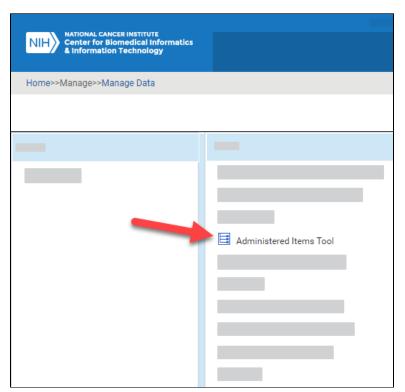

3. Select Administered Items Tool. The Administered Items Tool appears. (For instructions on adding this page to your favorites, refer to Managing Your Favorites.)

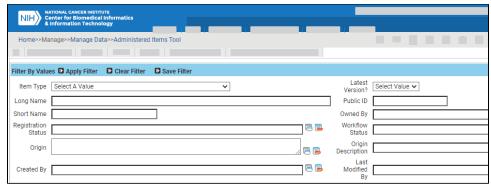

4. Specify one or more search criteria, as described in the following table:

| Field               | Instructions                                                                                                    |
|---------------------|----------------------------------------------------------------------------------------------------|
| Item Type           | Select the type of registered administered item.                                                                                                    |
| Latest Version      | Select one of the following options:  To search for the latest version of an item, select Yes. To search for all versions except the latest version, select No.  As in all fields, the default behavior returns all versions. |
| Long Name           | Type all or part of the long name for an item.                                                                                                    |
| Public ID           | Specify the full numeric value for a single public ID. (You cannot use wildcards in numeric fields.)                                                                                                    |
| Short Name          | Type all or part of the short name for an item.                                                                                                    |
| Owned By            | Select one or more contexts. Owning contexts have the privilege to edit and update an item.                                                                                                    |
| Registration Status | Select one or more registration statuses. For details, refer to Registration Status.                                                                                                    |
| Workflow Status     | Select one or more workflow statuses. For details, refer to Workflow Status.                                                                                                    |
| Origin              | Select one or more sources (document, project, discipline, or model).                                                                                                    |
| Origin Description  | Type all or part of the origin description an item.                                                                                                    |
| Created By          | Select the person who created an item. You can select one or more people.                                                                                                    |
| Last Modified By    | Select the person who last modified an item. You can select one or more people.                                                                                                    |

- 5. In the fields that have a Select a Value icon, you can select one or more values. Click the Select a Value icon next to the field. A Reference Data Panel appears.
  - To select one value: Click the value name. The value name appears in the field.
  - To select one or more values: Click the checkbox for each row you want to include. Click Set Values. The field indicates how many
    values you have set.
- 6. For date criteria, click the Audit Columns icon and specify dates as described in the following table:

| Field              | Instructions                                                                     |
|--------------------|----------------------------------------------------------------------------------|
| Date Created       | Click the calendar icon and select the date on which the item was created.       |
| Date Last Modified | Click the calendar icon and select the date on which the item was last modified. |

To adjust search scope, click the Advanced Filter icon and consider the following options:

- The list to the left of each date field allows you to search for items later than (>), earlier than (<), and/or equal to the date you specify.
- The list to the right of each date field allows you to specify whether the date field is NULL or NOT NULL.
- The check box below each date field allows you to specify a date range.
- 7. You can also create your own query to search, by specifying an explicit "where" clause. Click the Advanced Filter icon. Under **Filter Options**, select a column and then click >>. The name of the selected column appears in the text box. Complete the query string. (For example, if your query string is "a.CURRNT\_VER\_IND=1" when you click Apply Filter, the system returns all items of the latest version.)
- 8. If necessary, you can specify additional criteria for finding items using one of the "Child Filter" options in the lower part of the search page. The system filters for items that match details specified in the selected child filter. For details, click one of the following links:

| Field | Instructions |
|-------|--------------|
|       |              |

| Multiple<br>Public ID<br>Search | Enter a public ID, complete or partial.  To specify multiple public IDs, click the Advanced Filter icon. In the adjacent field, select <b>One of the Words</b> . Enclose each ID in periods and separate each value with a space (for example: .5610.). |                                                                                                    |                     |
|---------------------------------|----------------------------------------------------------------------------------------------------|----------------------------------------------------------------------------------------------------|---------------------|
| Enter Search<br>String          | Type all or part of a search string. This field searches long name, short name, and definition. (To adjust search scope, click the Advanced Filter icon.)                                                                                               |                                                                                                    | search scope, click |
| Field                           |                                                                                                    | Instructions                                                                                           |                     |
| Alternate Definition            |                                                                                                    | Type all or part of an alternate definition. (To adjust search scope, click the Advanced Filter icon.) |                     |

| Field                | Instructions                                                                                           |
|----------------------|----------------------------------------------------------------------------------------------------|
| Alternate Definition | Type all or part of an alternate definition. (To adjust search scope, click the Advanced Filter icon.) |
| Definition Type      | Select a definition type.                                                                              |
| Context              | Select one or more contexts.                                                                           |
| Language             | Select a language.                                                                                     |
|                      |                                                                                                    |

| Field                  | Instructions                                                                                                    |
|------------------------|----------------------------------------------------------------------------------------------------|
| Alternate Name         | An item may have multiple alternate names in multiple contexts. Type all or part of an alternate name. (To adjust search scope, click the Advanced Filter icon.) |
| Alternate<br>Name Type | Select an alternate name type.                                                                                                    |
| Context                | Select one or more contexts.                                                                                                    |

| Instructions                                                                                                    |                                                              |  |
|----------------------------------------------------------------------------------------------------|--------------------------------------------------------------|--|
| Specify v                                                                                                    | whether the associated concept is primary (Yes) or not (No). |  |
| e Select one or more concepts.                                                                                                    |                                                              |  |
| Type all or part of a concept name.                                                                                                    |                                                              |  |
| Type all or part of a concept code.                                                                                                    |                                                              |  |
| Specify all or part of the integer value. You can specify part of the value because this field is actually a text field. For example, if you specify "20" in this field and if items exist with "120" or ">=200", the system returns those items. (To adjust search scope, click the Advanced Filter icon.) |                                                              |  |
|                                                                                                    | Specify v Select or Type all Type all Specify a specify "    |  |

| Field        | Instructions                                                              |
|--------------|---------------------------------------------------------------------------|
| CS CSI       | Select one or more classification schemes or classification scheme items. |
| CS Long Name | Type all or part of the long name for a classification scheme.            |

| Context Select one or more contexts. |
|--------------------------------------|
|                                      |

| Field            | Instructions                                                                                                    |  |
|------------------|----------------------------------------------------------------------------------------------------|--|
| Document<br>Name | Type all or part of a reference document name. (To adjust search scope, click the Advanced Filter icon.)                                    |  |
| Document<br>Type | Select a document type.                                                                                                    |  |
| Document<br>Text | Type all or part of a search string. This field searches reference document text. (To adjust search scope, click the Advanced Filter icon.) |  |
| Context          | Select one or more contexts.                                                                                                    |  |

| Context              | Ociect ( | bled one of more contexts.                                                                                                |  |
|----------------------|----------|----------------------------------------------------------------------------------------------------|--|
| Field                |          | Instructions                                                                                                    |  |
| Data Element Concept |          | Select one or more data element concepts.                                                                                 |  |
| DEC Public ID        |          | Specify the full numeric value for a single data element concept public ID. (You cannot use wildcards in numeric fields.) |  |

| DEC Long Name              | Type all or part of the long name for a data element concept.                                                     |
|----------------------------|----------------------------------------------------------------------------------------------------|
| DEC Short Name             | Type all or part of the short name for a data element concept.                                                    |
| Value Domain               | Select one or more value domains.                                                                                 |
| VD Public ID               | Specify the full numeric value for a single value domain public ID. (You cannot use wildcards in numeric fields.) |
| VD Long Name               | Type all or part of the long name for a value domain.                                                             |
| VD Short Name              | Type all or part of the short name for a value domain.                                                            |
| Preferred Question<br>Text | Type all or part of the preferred question text. (To adjust search scope, click the Advanced Filter icon.)        |
| Derived Data Element       | Specify whether the system derives the data element (Yes) or not (No).                                            |
|                            |                                                                                                    |

| Field                 | Instructions                                    |
|-----------------------|-------------------------------------------------|
| Classification Scheme | Select one or more classification schemes.      |
| CSI                   | Select one or more classification scheme items. |

| Field               |        | Instructions                                                                    |
|---------------------|--------|---------------------------------------------------------------------------------|
| Concept             |        | Select one or more concepts.                                                    |
| Source Type         |        | Select a concept source type.                                                   |
| Rep Term Primary Co | oncept | Specify whether the representation term is a primary concept (Yes) or not (No). |
| Field               | Inctri | ations                                                                          |

| Field             | Instructions                                |                 |
|-------------------|---------------------------------------------|-----------------|
| Conceptual Domain | Select one or more conceptual domains.      |                 |
| Field             | Instructions                                |                 |
| Object Class      | Select one or more object classes.          |                 |
| Property          | Select one or more properties.              |                 |
| Conceptual Domain | Select one or more conceptual domains.      |                 |
| CD Long Name      | Type all or part of the long name for a con | ceptual domain. |

| Field       | Instructions                                                                                 |
|-------------|----------------------------------------------------------------------------------------------|
| Module      | Select one or more module names.                                                             |
| Module Name | Type all or part of a module name. (To adjust search scope, click the Advanced Filter icon.) |

| Field                  | Instructions                                                                                                    |
|------------------------|----------------------------------------------------------------------------------------------------|
| Protocol               | Select one or more protocols. This option is applicable only when searching for case report forms.                                                                          |
| Protocol<br>Definition | Type all or part of a protocol definition.                                                                                                    |
| Protocol Type          | Select a protocol type.                                                                                                    |
| Protocol ID            | Type all or part of a protocol ID. You can specify part of the value because this field is actually a text field. (To adjust search scope, click the Advanced Filter icon.) |
| Protocol<br>Phase      | Type all or part of a protocol phase. (To adjust search scope, click the Advanced Filter icon.)                                                                             |
| Lead<br>Organization   | Select one or more organizations.                                                                                                    |

| Field              | Instructions                                                |
|--------------------|-------------------------------------------------------------|
| Value Domain Type  | Specify whether the value domain type is enumerated or not. |
| caDSR Data Type    | Select a caDSR data type.                                   |
| Standard Data Type | Select a standard data type.                                |

| VD Minimum Length                | Specify the full numeric value for the minimum length of a value domain. (You cannot use wildcards in numeric fields.) |
|----------------------------------|----------------------------------------------------------------------------------------------------|
| VD Maximum Length                | Specify the full numeric value for the maximum length of a value domain. (You cannot use wildcards in numeric fields.) |
| Unit of Measure                  | Select a unit of measure.                                                                                              |
| Format                           | Select a format.                                                                                                    |
| Representation Term              | Select one or more representation terms.                                                                               |
| Representation Term Long<br>Name | Type all or part of the long name for a representation term.                                                           |
| Conceptual Domain                | Select one or more conceptual domains.                                                                                 |

| Field               | Instructions                                                                                                  |
|---------------------|----------------------------------------------------------------------------------------------------|
| Value Meaning       | Select one or more value meanings.                                                                            |
| VM Description Text | Type all or part of value meaning description text. (To adjust search scope, click the Advanced Filter icon.) |

<sup>9.</sup> Click **Apply Filter**. The system lists all items that match your criteria. You can sort columns by clicking the column headers and selecting one of the choices: Ascending, Descending, Clear Sort, or New Sort.